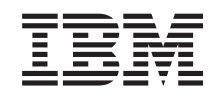

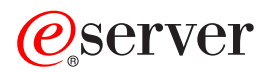

iSeries Actualizar o servidor

*Versão 5 Edição 3*

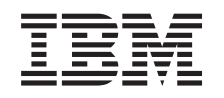

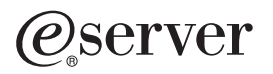

iSeries Actualizar o servidor

*Versão 5 Edição 3*

#### **Nota**

Antes de utilizar estas informações e o produto nelas referenciado, certifique-se de que lê as informações no ["Informações",](#page-18-0) na página 13.

#### **Quarta Edição (Agosto de 2005)**

Esta edição aplica-se à versão 5, edição 3, nível de modificação 0 da IBM Operating System/400 (número do produto 5722-SS1) e a todas as edições e modificações subsequentes, até que haja indicações em contrário em edições posteriores. Não é possível executar esta versão em todos os modelos RISC (computador de conjunto de instruções reduzido), nem nos modelos CISC (computador de conjunto de instruções complexas).

Este documento pode conter referências ao Código Interno Licenciado. O Código Interno Licenciado é Código de Máquina e é licenciado ao utilizador nos termos do IBM License Agreement para Código de Máquina.

**© Copyright International Business Machines Corporation 1998, 2005. Todos os direitos reservados.**

# **Índice**

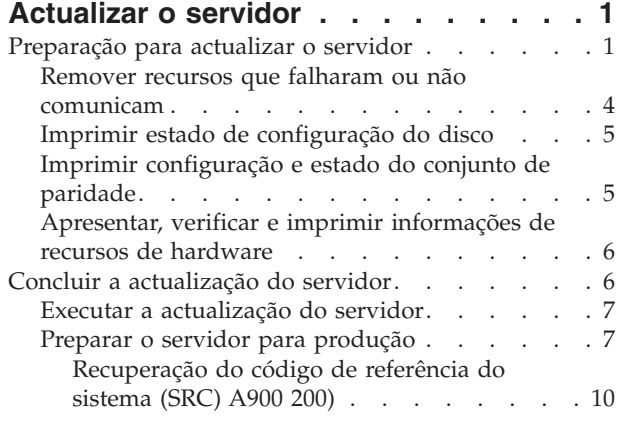

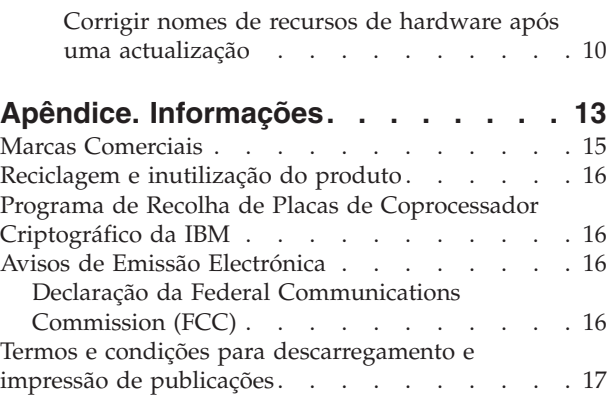

# <span id="page-6-0"></span>**Actualizar o servidor**

Este tópico descreve como executar a actualização para um novo servidor. Antes de dar início a estas tarefas, certifique-se de que concluiu as tarefas seguintes:

- 1. Planificar a [actualização.](rzamdplanupgrade.htm)
- 2. [Actualizar](rzamdswupgrade.htm) para OS/400<sup>(R)</sup> Versão 5 Edição 3.

Tem de instalar a operação de salvaguarda mais recente e o pacote de correcções cumulativas (PTF) do OS/400<sup>(R)</sup> V5R3 antes de efectuar a actualização para um novo servidor. Se estiver a actualizar um servidor particionado, tem de instalar esta última operação de salvaguarda e o pacote de correcções cumulativas (PTF) do OS/400 V5R3 em todas as partições do servidor de origem. Para mais informações, consulte Info APAR II13365 no sítio na Web iSeries<sup>(TM)</sup> and AS/400<sup>(R)</sup> [Technical](http://www.ibm.com/eserver/iseries/support/) Support

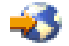

.

Para efectuar a actualização para um novo servidor, siga estes passos:

- 1. **Preparação para actualizar o servidor.**
	- Opte pelo procedimento adequado ao seu ambiente:
	- v Para servidores não particionados, consulte o tópico [Preparação](rzamdhwupgradesiteprep.htm) para actualizar o servidor.
	- v Para servidores particionados, consulte o tópico Preparação para actualizar o servidor [particionado.](rzamdhwupgradepreplpar.htm)
- 2. **Concluir a [actualização](rzamdhwupgradeproc.htm) do servidor.**

Execute as tarefas de gestão de recursos que forem necessárias e prepare o servidor de destino para produção.

Para ver ou descarregar a versão em PDF deste tópico, seleccione uma das seguintes opções:

- Upgrade the server [\(Actualizar](rzamdhwupgrade.pdf) o servidor) (cerca de 93 KB)
- Upgrade the partitioned server (Actualizar o servidor [particionado\)](rzamdhwupgradelpar.pdf) (cerca de 97 KB)

Para ver ou imprimir outros tópicos relacionados com Actualizações, consulte Print this topic [\(Imprimir](rzamdprintthis.htm) este [tópico\).](rzamdprintthis.htm)

### **Preparação para actualizar o servidor**

Este tópico descreve como efectuar a preparação para a actualização do servidor. Antes de dar início a estas tarefas, certifique-se de que concluiu toda a planificação de [actualização](rzamdplanupgrade.htm) necessária. De seguida, para efectuar a preparação para a actualização do servidor, execute as tarefas seguintes:

#### **Preparação para a actualização**

- 1. Obtenha e examine as informações sobre planificação de manutenção preventiva (PSP). O documento PSP para actualizações da V5R3 é o SF98167. Examine este documento que apresenta as informações mais habituais sobre as condições que possam afectar a actualização.
- 2. Consulte também o Memo to Users (Memorando aos utilizadores). Este documento contém informações sobre alterações de software e de hardware que podem vir a afectar o funcionamento do sistema.
- 3. Visite o sítio na Web [Migration](http://www.ibm.com/eserver/iseries/migration)

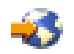

. Este sítio na Web inclui informações sobre a migração actual e caminhos de actualização, uma ligação a Redbooks<sup>(TM)</sup> relevantes e informações sobre a conversão de E/S anexada a SPD para PCI.

4. Examine o documento *Performance Capabilities Reference (Referência das Capacidades de Rendimento)* disponível no sítio na Web Performance [Management](http://www-1.ibm.com/servers/eserver/iseries/perfmgmt/resource.htm)

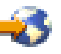

.

Esta referência faculta informações sobre o rendimento do servidor útil para clientes que pretendam actualizar os servidores e o software.

5. Assim que a encomenda chegar, contacte o técnico dos serviços de assistência e marque a actualização do servidor.

#### **Preparação do servidor de origem**

Certifique-se de que tem instalada a operação de salvaguarda mais recente, bem como o pacote de correcções cumulativas (PTF) do  $OS/400^{(R)}$  V5R3 no servidor de origem. Para mais informações, consulte Info APAR II13365 no sítio na Web iSeries<sup>(TM)</sup> and AS/400<sup>(R)</sup> [Technical](http://www.ibm.com/eserver/iseries/support/) [Support](http://www.ibm.com/eserver/iseries/support/)

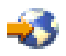

. Para informações sobre a instalação do OS/400, consulte o tópico [Upgrade](rzamdswupgrade.htm) to OS/400 Version 5 Release 3 [\(Actualizar](rzamdswupgrade.htm) para o OS/400 Versão 5 Edição 3).

- 1. Instalar correcções (correcções temporárias de programas ou PTFs). Com as informações presentes neste tópico pode colocar as correcções no servidor de origem antes de actualizar para o servidor de destino.
- 2. Verifique se todas as aplicações estão em execução.
- 3. Proceda à limpeza da configuração do dispositivo, da seguinte forma:
	- a. Inserindo o comando Work with Line Descriptions (WRKLIND) pode ver e eliminar linhas que não são utilizadas e descrições de linhas.
	- b. Com o comando Work with Device Descriptions (WRKDEVD) irá eliminar descrições de dispositivos que não são usados.

**Nota:** Estes comandos podem ser usados para ver e verificar se todas as descrições enumeradas estão a ser usadas. Se tiver a certeza de que alguma não está a ser utilizada, elimine-a. Se não tiver a certeza, deve mantê-la.

- 4. Remova os recursos com falhas ou sem [relatórios](rzamdrmvresources.htm) que já não se encontrem associados ao hardware existente.
- 5. Remova de forma lógica as unidades de disco configuradas que irão ser removidas durante a actualização, tais como unidades de disco em unidades de expansão baseadas em SPD que irão ser removidas (não convertidas) durante a actualização do servidor. Para obter informações, consulte a secção ″Como Remover uma Unidade de Disco de um Conjunto de Armazenamento Auxiliar″ no Capítulo 20. ″Trabalhar com Conjuntos de Armazenamento Auxiliar″ do Manual de Cópia de Segurança e de Recuperação

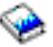

.

**Nota:** As unidades de disco que não possam ser removidas fisicamente podem, inadvertidamente, vir a ser novamente adicionadas à configuração durante o IPL.

6. Certifique-se de que a consola está configurada e a postos.

- 7. Use o comando Retrieve Configuration Source (RTVCFGSRC) para construir um membro do ficheiro de origem para as descrições especificadas da linha, controlador e dispositivo existentes. Vai necessitar desta origem de configuração caso seja necessário alterar manualmente ou voltar a criar algum objecto de configuração.
- 8. Recolher dados de rendimento. Os dados de rendimento que recolheu do servidor de origem podem ser utilizados como base de comparação ao rendimento do servidor de destino após a conclusão da actualização.
- 9. Guardar o servidor completo com GO SAVE option 21 numa unidade de bandas compatível com a unidade de bandas no servidor de destino. Esta acção é vital para a recuperação caso surjam erros ao actualizar o servidor. Para determinar se as unidades de bandas são compatíveis, consulte o sítio na Web Storage [Solutions](http://www-1.ibm.com/servers/eserver/iseries/hardware/storage/)

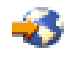

.

#### **Documentar o servidor de origem**

Para se certificar de que o servidor de origem está completamente documentado antes da actualização, execute estas tarefas:

- 1. Use uma das seguintes opções para documentar o servidor de origem:
	- v Se o seu país ou região suportar o comando Work with Order Information Files (WRKORDINF) e se o servidor instalados tiver capacidade para usar o Electronic Customer Support (Suporte Electrónico a Clientes), proceda do seguinte modo:
		- a. Na linha de comandos, escreva WRKORDINF.
		- b. No ecrã seguinte, insira opção 1 (Send to IBM Enviar para a IBM)) ao lado de QMA*nnnnn*, em que *nnnnn* é o número de série do servidor, e prima Enter.
	- v Caso não seja possível usar o comando Work with Order Information Files (WRKORDINF), proceda da seguinte forma:
		- a. Na linha de comandos, escreva DSPSFWRSC \*PRINT.
		- b. Imprimir o ficheiro em spool.
- 2. Imprimir o estado de configuração do disco do servidor.
- 3. Imprimir a configuração e o estado do conjunto de paridade do servidor. Pode utilizar estas informações para analisar e planificar a configuração e a protecção de unidades de discos. Também podem ser utilizadas para corrigir quaisquer problemas que ocorram durante a actualização.
- 4. Ver, verificar e imprimir as informações dos recursos de hardware. Use as informações neste tópico para registar as informações de recursos de hardware para que possa executar a gestão de recursos que for necessária, após a conclusão da actualização.
- 5. Imprimir a lista de configuração do sistema. Esta impressão faculta detalhes referentes à configuração actual do servidor.
- 6. Imprima os estado de todas as correcções (correcções temporárias de programa ou PTFs) do servidor de origem, inserindo o seguinte comando: DSPPTF LICPGM(\*ALL) OUTPUT(\*PRINT)

Com estas informações é possível verificar que dispõe das correcções mais recentes no servidor de origem.

- 7. Registe o tipo de IPL bem como o respectivo modo do servidor de origem para que possa efectuar o retorno do servidor a este modo, após a conclusão da actualização.
	- Tipo de IPL =  $\_\_\_\_\_\_\_\_\_\_\_\_\_\_$
	- $\cdot$  Modo de IPL =  $\_\_$

#### <span id="page-9-0"></span>**Preparação para o técnico do serviço de assistência**

- 1. Registe os IDs de utilizador e as palavras-passe para que sejam usadas pelo técnico do serviço de assistência.
- 2. Reúna as impressões abaixo indicadas para o técnico do serviço de assistência:
	- v Impressões da lista de configuração do sistema
	- v Impressões do estado da configuração do disco
	- v Impressão do estado e da configuração do conjunto de paridade
	- v Impressão das descrições dos dispositivos
	- v Impressão das descrições dos controladores
	- v Impressão do nível de PTF
	- v Impressões da localização das etiquetas de descrição
- 3. Registe a definição para cada um dos seguintes valores de sistema:
	- Dispositivos e controladores locais (QAUTOCFG) =  $\_\_$
	- Tipo de reinício (QIPLTYPE) =  $\Box$
	- v Ajustar automaticamente conjuntos de memórias e níveis de actividade (QPFRADJ) = \_\_\_

De seguida, altere os valores destas definições para os seguintes:

- v Dispositivos e controladores locais (QAUTOCFG) = Não configurar automaticamente dispositivos e controladores locais (0)
- v Tipo de reinício (QIPLTYPE) = Assistido, consola no modo de depuração (2)
- v Ajustar automaticamente conjuntos de memórias e níveis de actividade (QPFRADJ) = Periodicamente após o reinício (2)

Para informações sobre como trabalhar com valores de sistema, consulte OS/400 system values (Valores de sistema do OS/400).

4. Entregue o servidor ao técnico dos serviços de assistência. Faculte também as impressões, os IDs de utilizador e as palavras-passe que preparou.

Neste momento, tendo terminado a preparação para a actualização do servidor, segue-se o próximo passo, a realizar pelo técnico dos serviços de assistência concluir a [actualização](rzamdhwupgradeproc.htm) do servidor.

### **Remover recursos que falharam ou não comunicam**

Todos os recursos de hardware que deveriam ficar por atribuir deverão ser atribuídos a uma partição neste passo. A atribuição destes recursos pode ser anulada, tal como inicialmente pretendido, após a conversão da unidade de expansão.Para atribuir recursos de E/S ainda por atribuir, conclua os seguintes passos na **partição principal**:

**Atenção:** Os problemas de hardware devem ser resolvidos antes de prosseguir. Os recursos de E/S que não comuniquem, por estarem comutados entre partições, e que actualmente não sejam possuídos pela partição na qual está a trabalhar não devem ser removidos nesta fase. É necessário um planeamento cuidado ao comutar E/S.

- 1. Introduza STRSST numa linha de comandos para iniciar as ferramentas de serviço do sistema (SST) na partição. Inicie uma sessão em SST. **Nota:** Para utilizar as ferramentas de serviço do sistema, necessita de um ID de utilizador de ferramentas de serviço que seja válido.
- 2. Seleccione a opção 1 Start a Service Tool (Iniciar uma Ferramenta de Serviço).
- 3. Seleccione a opção 7 Hardware Service Manager (HSM) (Gestor de Serviços de Hardware).
- <span id="page-10-0"></span>4. Seleccione a opção 4 Failed and nonreporting hardware resources (Recursos de hardware que falharam ou não comunicam) e prima Enter. Identifique e registe todos os recursos que são comutados entre partições. Poderá ter de atribuir novamente ou mudar o nome destes recursos após a conversão da unidade de expansão.
- 5. Escreva a opção 4 remove (remover) de forma a remover quaisquer recursos falhados ou que não comuniquem. Caso o utilizador receba a mensagem No failed or nonreporting logical hardware resources found (Não foram detectados recursos de hardware lógicos falhados ou que não comunicam), avance para o passo 6.
- 6. Confirme a remoção dos recursos falhados ou que não comunicam.
- 7. Prima F6 (Imprimir) para imprimir a lista de configurações do sistema.

### **Imprimir estado de configuração do disco**

Para imprimir o estado de configuração do disco do servidor, necessita de autoridade do responsável pela segurança. Conclua os seguintes passos para imprimir o estado de configuração do disco:

1. Introduza STRSST numa linha de comandos para iniciar as ferramentas de serviço do sistema (SST). Inicie uma sessão em SST.

**Nota:** Para utilizar as ferramentas de serviço do sistema, necessita de um ID de utilizador de ferramentas de serviço que seja válido.

- 2. Seleccione a opção 3 Work with Disk Units (Trabalhar com Unidades de Disco) e prima Enter. É apresentado o ecrã Work with Disk Units (Trabalhar com Unidades de Disco).
- 3. Seleccione a opção 1 Display Disk Configuration (Apresentar Configuração do Disco) e prima Enter. É apresentado o ecrã Display Disk Configuration (Apresentar Configuração do Disco).
- 4. Seleccione a opção 1 Display Disk Configuration Status (Apresentar Estado da Configuração do Disco) e prima Enter.
- 5. No ecrã Display Disk Configuration Status (Apresentar Estado da Configuração do Disco), imprima a configuração do disco premindo a tecla Print Screen do seu teclado.
- 6. Avance e repita até conseguir imprimir toda a configuração do disco. Certifique-se de que todas as informações de configuração do disco são impressas.
- 7. Registe o número de série da unidade de disco de fonte de carregamento (unidade número 1) de cada partição no servidor.

**Nota:** Caso o servidor esteja particionado, repita os passos 1 até 7 em cada partição. Certifique-se de que marca cada impressão de cada partição que representa.

### **Imprimir configuração e estado do conjunto de paridade**

Para imprimir a configuração e estado do conjunto de paridade do servidor, conclua os seguintes passos:

1. Introduza STRSST numa linha de comandos para iniciar as ferramentas de serviço do sistema (SST). Inicie uma sessão em SST. **Nota:** Para utilizar as ferramentas de serviço do sistema, necessita de um ID de utilizador de

ferramentas de serviço que seja válido.

- 2. Seleccione a opção 3 Work with Disk Units (Trabalhar com Unidades de Disco) e prima Enter. É apresentado o ecrã Work with Disk Units (Trabalhar com Unidades de Disco).
- 3. Seleccione a opção 1 Display Disk Configuration (Apresentar Configuração do Disco) e prima Enter. É apresentado o ecrã Display Disk Configuration (Apresentar Configuração do Disco).
- 4. Seleccione a opção 1 Display Disk Configuration Status (Apresentar Estado da Configuração do Disco) e prima Enter.
- 5. No ecrã Display Disk Configuration Status (Apresentar Estado da Configuração do Disco), seleccione a opção 5 Display Device Parity Status (Apresentar Estado de Paridade do Dispositivo) e prima **Enter**. É apresentado o ecrã Display Device Parity Status (Apresentar Configuração do Disco).
- <span id="page-11-0"></span>6. Imprima a configuração do conjunto de paridade premindo a tecla Print Screen no seu teclado.
- 7. Avance e repita até imprimir toda a configuração do conjunto de paridade.

**Nota:** Caso o servidor esteja particionado, repita estes passos em cada partição. Certifique-se de que marca cada impressão de cada partição que representa.

### **Apresentar, verificar e imprimir informações de recursos de hardware**

Para apresentar, verificar e imprimir informações de recursos de hardware, conclua os seguintes passos:

- 1. Na linha de comandos de  $OS/400^{R}$ , introduza o comando Work with Hardware Products (WRKHDWPRD).
- 2. Seleccione a opção 4 Display Description Label Locations (Apresentar Localizações de Etiquetas de Descrição) e prima Enter para apresentar as informações de identificação associadas aos recursos de hardware.
- 3. No ecrã Display Description Label Locations (Apresentar Localizações de Etiquetas de Descrição), verifique se as informações de identificação dos recursos de hardware são exactas.
- 4. Elimine as descrições de configuração (também denominados objectos de configuração) que não estejam, nesta altura, associadas a um hardware físico.
- 5. Prima F17 (Imprimir) para imprimir as localizações das etiquetas de descrição. Estas informações devem ser entregues ao técnico dos serviços de assistência.
- 6. Na linha de comandos de OS/400, introduza os seguintes comandos:
	- DSPHDWRSC TYPE(\*LWS) OUTPUT(\*PRINT) DSPHDWRSC TYPE(\*STG) OUTPUT(\*PRINT) DSPHDWRSC TYPE(\*CMN) OUTPUT(\*PRINT) DSPHDWRSC TYPE(\*PRC) OUTPUT(\*PRINT)

Desta forma, cria um relatório dos objectos de hardware e de configuração.

**Nota:** Caso o servidor esteja particionado, repita estes passos em cada partição. Certifique-se de que marca cada impressão de cada partição que representa.

### **Concluir a actualização do servidor**

Este tópico descreve as tarefas da actualização do servidor executadas pelo técnico dos serviços de assistência, as tarefas executadas por si, juntamente com o técnico e quais as tarefas que terá de efectuar individualmente. A IBM<sup>(R)</sup> tem uma oferta de serviços com uma tabela de tarifas a cobrar, caso pretenda que o técnico dos serviços de assistência execute tarefas de actualização adicionais.

Antes de dar início a estas tarefas, certifique-se de que efectuou a preparação necessária fazendo uso do procedimento adequado ao ambiente:

- v Para servidores não particionados, consulte o tópico [Preparação](rzamdhwupgradesiteprep.htm) para actualizar o servidor.
- v Para servidores particionados, consulte o tópico Preparação para actualizar o servidor [particionado.](rzamdhwupgradepreplpar.htm)

Para executar a actualização do servidor, efectue as seguintes tarefas:

- 1. **Executar a [actualização](rzamdhwupgradedone.htm) do servidor**
- 2. **Preparar o servidor para produção.**

Opte pelo procedimento adequado ao seu ambiente:

- v Para servidores não particionados, consulte o tópico [Preparação](rzamdproduction.htm) do servidor para produção.
- v Para servidores particionados, consulte o tópico Preparação do servidor [particionado](rzamdproductionlpar.htm) para [produção.](rzamdproductionlpar.htm)

# <span id="page-12-0"></span>**Executar a actualização do servidor**

O técnico do serviço de assistência executa as tarefas que se seguem para actualizar o servidor:

- v Verifica se a preparação está completa
- v Executa a actualização do servidor
- v Verifica se todos os componentes do servidor estão a funcionar
- Prepara as peças que tenham de ser devolvidas à IBM $^{(R)}$
- v Executa os serviços contratados de atribuição de nova localização ou de reorganização, antes de devolver o servidor
- v Faculta-lhe as informações abaixo, que vão ser necessárias para colocar o servidor em pleno funcionamento:
	- Saída de dados da LPAR Validation Tool (Ferramenta de Validação de LPAR) **Nota:** Apenas usado para um servidor particionado.
	- Impressões da configuração do disco
	- Impressão da configuração do conjunto de paridades
	- Impressões da localização das etiquetas de descrição
	- Impressões das listas de configuração do sistema (do HSM)
	- Impressões das informações relativas às partições da partição principal **Nota:** Apenas usado para um servidor particionado.
	- Lista de recursos de hardware que foram colocados num local diferente ou movidos durante a conversão (Formulário de Conversões de Recursos A880 ou lista equivalente), facultada pelo técnico do serviço de assistência da IBM
	- Folha de trabalho de migração de cabos (formulário A805), para cada partição (facultada pelo técnico do serviço de assistência)
- v Executa tarefas habituais de limpeza

A IBM oferece um serviço com base em tarifas para tarefas adicionais de actualização. Para mais informações, seleccione **Migration** no sítio na Web Integrated [Applications](http://www-1.ibm.com/services/its/us/inteapps.html) Services

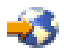

.

Agora que concluiu a actualização do servidor, o próximo passo é preparar o servidor para [funcionar.](rzamdproduction.htm)

### **Preparar o servidor para produção**

Para terminar a gestão de recursos e preparar o novo servidor para produção, execute os seguintes passos:

- 1. Prossiga o carregamento de programa inicial (IPL) seleccionando a opção 1 (Perform an IPL Executar um IPL) no IPL ou no ecrã Install the System (Instalar o Sistema). **Notas:**
	- a. Pode ver o ecrã Add All Disk Units to the System ASP (Adicione Todas as Unidades de Disco ao ASP do Sistema). Pode adicionar as unidades de disco numa fase mais tardia do procedimento.
	- b. Pode ver o código de referência do sistema (SRC) A900 2000 no ecrã do painel de controlo da unidade do sistema. Pode também receber a mensagem CPF0975 Console did not vary on (A consola não foi activada) no ecrã da consola. Este SRC e esta mensagem são apresentados caso o QIPLTYPE seja definido como 2 ou caso não haja uma descrição de dispositivo para o ecrã da consola. Este SRC e esta mensagem são comuns durante o procedimento de actualização. O SRC desaparece quando o utilizador executa um IPL normal numa fase mais tardia do procedimento de actualização.

Caso não haja uma estação de trabalho operacional no servidor quando o utilizador recebe o SRC A900 2000, aceda a SRC A900 2000 recovery [\(Recuperação](rzamdsrcrecovery.htm) de SRC A900 2000).

- 2. Inicie uma sessão no servidor como responsável pela segurança utilizando o perfil de utilizador QSECOFR.
- 3. No ecrã IPL Options (Opções de IPL), introduza a data e hora correctas. Verifique se os seguintes valores estão definidos da forma indicada:

```
Start print writers = N
Start the system in restricted state = Y
Define or change system at IPL = Y
```
- 4. No ecrã Define or Change the System at IPL (Definir ou Alterar o Sistema em IPL), seleccione a opção 3 System value commands (Comandos de valores do sistema).
- 5. No ecrã System Value Commands (Comandos de Valores do Sistema), seleccione a opção 3 Work with system values (Trabalhar com valores do sistema).
- 6. Utilize o ecrã Work System Value Commands (Trabalhar com Comandos de Valores do Sistema) para repor os valores do sistema definidos no passo 3 do procedimento Prepare for the service representative (Preparar antes da chegada do técnico dos serviços de assistência) no tópico [Prepare](rzamdhwupgradesiteprep.htm) to upgrade the server (Preparar a [actualização](rzamdhwupgradesiteprep.htm) do servidor).
- 7. Após a conclusão do IPL, utilize o comando Work with Configuration Status (WRKCFGSTS) com os parâmetros \*LIN \*ALL para garantir que todas as linhas de comunicação estão desligadas.
- 8. Utilize o comando Work with Configuration Status (WRKCFGSTS) com o parâmetro \*DEV para ver uma lista de dispositivos. Tenha em consideração que a consola está atribuída ao controlador QCTL. Desligue todos os dispositivos, excepto a estação de visualização que utiliza na consola.
- 9. Utilize o comando Work with Configuration Status (WRKCFGSTS) com os parâmetros \*CTL \*ALL para desligar todos os controladores.
- 10. Localize as informações de localização de identificação do servidor origem. O técnico dos serviços de assistência deverá ter entregado estas informações ao utilizador. Nesta folha de trabalho, o técnico dos serviços de assistência indica os controladores e dispositivos com localizações diferentes das possuídas no servidor origem. O utilizador tem de utilizar estas informações para corrigir nomes de recursos de hardware após uma [actualização](rzamdwrkhdwprd.htm) para poder aceder aos dispositivos no servidor.
- 11. Defina o servidor como IPL tipo B e Modo de funcionamento normal. Para saber como definir estes valores, consulte Alterar o IPL do sistema no painel de controlo do sistema.
- 12. Após definir o servidor como IPL tipo B e Modo de funcionamento normal, siga estes passos para parar e iniciar o servidor:
	- a. Escreva PWRDWNSYS na linha de comandos e prima F4 (Prompt).
	- b. Certifique-se de que selecciona estas opções para o comando PWRDWNSYS:
		- v **Como terminar**: \*CNTRLD
		- v **Retarde, se \*CNTRLD**: 3600 (utilize o valor predefinido, em segundos, ou o valor que considera apropriado, dadas as definições do software e do sistema do utilizador)
		- v **Reiniciar após desligar**: \*YES
		- v **Fonte de IPL**: \*PANEL
- 13. Se o SRC A900 2000 surgir no painel de controlo quando o IPL estiver concluído e o utilizador estiver a utilizar a Consola de Operações, siga estes passos:
	- a. Execute um IPL em Modo de funcionamento manual no servidor para atingir as ferramentas de serviços dedicadas (DST). Para saber como definir o servidor para modo manual, consulte Change your system IPL from

the system control panel (Alterar o IPL do sistema no painel de controlo do sistema).

- b. De seguida, a partir do menu principal de DST, siga estes passos para definir o valor de sistema do modo da consola como Consola de Operações:
	- 1) Seleccione a opção 5 Work with DST environment (Trabalhar com ambiente DST) e prima Enter.
	- 2) Seleccione a opção 2 System devices (Dispositivos do sistema) e prima Enter.
- 3) Seleccione **Console mode (Modo de consola)** e prima Enter.
- 4) Dependendo da configuração da Consola de Operações do utilizador, seleccione **Operations Console (LAN) (Consola de Operações - LAN)** ou **Operations Console - Direct (Consola de Operações - Directo)** e prima Enter.
- 5) Saia de DST.

**Nota:** Para obter mais informações relativas à definição do modo da consola em V5R3, consulte o tópico Operations Console (Consola de Operações) .

- c. Continue o IPL para iniciar sessão. Este IPL normal deve limpar o SRC A900 2000.
- 14. Caso pretenda iniciar a paridade de dispositivos em unidades de disco não configuradas, efectue tal procedimento agora. Para saber como efectuar o procedimento, consulte ″Iniciar Protecção de Paridade de Dispositivos″ no Capítulo 21. ″Trabalhar com Protecção de Paridade de Dispositivos″ do Manual de Cópia de Segurança e Recuperação

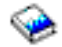

.

15. Proceda à gestão de unidades de disco para configurar e proteger unidades de disco no servidor. Para efectuar estes procedimentos, pode utilizar a opção Work with Disk Units (Trabalhar com Unidades de Disco) do ecrã Dedicated Service Tools (Ferramentas de Serviço Dedicadas). Para saber como o fazer, consulte o Capítulo 19. ″Procedimentos para Configurar Discos e Protecção de Discos″ no Manual de Cópia de Segurança e Recuperação

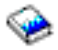

.

- 16. Guarde a totalidade do servidor utilizando a opção 21 GO SAVE.
- 17. Gere relatórios dos objectos de hardware e configuração emitindo os seguintes comandos:

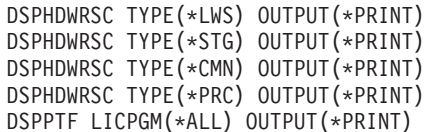

- 18. Print a new system configuration list (Imprimir uma nova lista de configuração do sistema).
- 19. Instale software adicional que fizesse parte do plano original de soluções. Ao actualizar para um Modelo 810, 825, 870 ou 890, pode obter software adicional como parte de um dispositivo de pacote. Para obter mais informações relativas aos dispositivos do pacote, consulte o sítio da Web iSeries<sup>(TM)</sup> [Hardware](http://www-1.ibm.com/servers/eserver/iseries/hardware/)

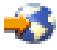

.

20. Caso tenha efectuado a actualização para um Modelo 810, 825, 870 ou 890 (excluindo o Modelo 890 com placas de processador de dispositivos 0197, 0198, 2487 ou 2488), terá de actualizar o limite de utilização do OS/400<sup>(R)</sup>.

Para obter informações relativas à actualização do limite de utilização, consulte os Preços de processadores de alguns modelos V5R3 no Memorando para os Utilizadores. Para obter informações relativas aos preços de processadores, consulte o APAR Informativo II13365 no sítio da Web de Suporte Técnico de iSeries e  $AS/400^{(R)}$  $AS/400^{(R)}$ .

- 21. Retome as operações normais e verifique se todas as aplicações são adequadamente executadas.
- 22. Refinar o rendimento do servidor.

Parabéns. Efectuou a actualização do servidor.

### <span id="page-15-0"></span>**Recuperação do código de referência do sistema (SRC) A900 200)**

Caso não haja uma estação de trabalho operacional no servidor, siga estes passos:

**Nota:** Para obter mais informações relativas a formas alternativas de mudar o modo da consola em V5R3, consulte o tópico Consola de Operações.

- 1. Utilize o painel de controlo para alterar o IPL do servidor para modo manual.
- 2. Utilize o botão de alimentação do painel de controlo para forçar alimentação no servidor.
- 3. Execute um IPL no servidor.
- 4. Inicie uma sessão como QSECOFR.
- 5. No ecrã IPL ou Install the System (Instalar o Sistema), seleccione a opção 1 Perform an IPL (Executar um IPL).
- 6. No Ecrã IPL Options (Opções de IPL), especifique Y para o pedido de informações Define or change the system at IPL (Definir ou alterar o sistema em IPL).
- 7. No ecrã Define or Change the System at IPL (definir ou Alterar o Sistema no IPL) seleccione a opção 3 System value commands (Comandos de valores do sistema).
- 8. No ecrã System Value Commands (Comandos de Valores do Sistema) seleccione a opção 3 Work with System Values (Trabalhar com Valores do Sistema)).
- 9. No ecrã Work with System Values (Trabalhar com Valores do Sistema), escreva QIPLTYPE no campo Position to (Posicionar em).
- 10. Na coluna Option (Opção) do valor de sistema QIPLTYPE, escreva 2 Change (Alterar).
- 11. No ecrã Change System Value (ALterar Valores do Sistema) do valor de sistema QIPLTYPE, escreva 2 Attended IPL, console in debug mode (IPL assistido, consola em modo de depuração).
- 12. Prima Enter. O utilizador verá o ecrã Work with System Values (Trabalhar com Valores do Sistema).
- 13. Prima duas vezes F3 para regressar ao ecrã Define or Change Your System (Definir ou Alterar o Sistema).
- 14. Prima F3 Exit and continue IPL (Sair e continuar IPL) para continuar o IPL.

### **Corrigir nomes de recursos de hardware após uma actualização**

Após uma actualização ou migração, os recursos de hardware poderão ter uma localização diferente da possuída no servidor origem do utilizador. Para corrigir os nomes de recursos de hardware, siga estes passos:

- 1. Na linha de comandos de  $OS/400^{(R)}$ , introduza WRKHDWPRD.
- 2. No ecrã Work with Hardware Products (Trabalhar com Produtos de Hardware),seleccione a opção 5 Change description label locations (Alterar localizações de etiquetas de descrição) e prima Enter.
- 3. Leia as informações no ecrã Using Change Label Locations (Utilizar Localizações de Etiquetas) e prima Enter.
- 4. Compare as informações de etiqueta do ecrã com as localizações de etiquetas do servidor origem.As informações das etiquetas são correspondentes caso a coluna Label (Etiqueta) do ecrã corresponda à do servidor origem.As informações das etiquetas não são correspondentes caso se verifique alguma das seguintes situações:
	- v O ecrã tem informações de etiquetas, mas o servidor origem não tinha informações de etiquetas nessa localização.
	- v As informações de etiquetas do servidor origem não correspondem às informações localizadas na coluna *Label (Etiqueta)* do ecrã.
	- v \*NONE surge na coluna Label (Etiqueta) do ecrã e existem informações de etiquetas para o servidor origem.

**Nota:** Quando \*NONE surge na coluna Label (Etiqueta) para um controlador ou dispositivo que foi adicionado ou actualizado, seleccione a opção 2 Change (Alterar). De seguida, seleccione a descrição correcta de etiqueta na lista facultada. Caso se verifiquem problemas, contacte o fornecedor do serviço.

- \*INCORRECT ou \*INVALID surge na coluna Label (Etiqueta). Isto significa que o tipo e número de modelo das informações de recursos de hardware não correspondem ao tipo e modelo da descrição de configuração actualmente associada a este recurso. Não é possível ao servidor activar a descrição de configuração.
- $*INCORRECT$  em que a localização física também é ' $**'$ . Aqui é identificada uma descrição de controlador ou dispositivo que já não possui um recurso válido no servidor.
- 5. Caso existam localizações em que as informações de etiqueta do servidor não sejam as mesmas da etiqueta (física), no ecrã Change Description Label Locations (Alterar Localizações de Etiquetas de Descrição), escreva 2 na Coluna Opt (Opção) em relação a cada localização que necessite de uma alteração de etiqueta. Prima Enter. É apresentado o ecrã Change Description Label (Alterar Etiqueta de Descrição).

**Nota:** Pode fazer mais do que uma selecção de cada vez, mas se surgir More... (Mais...) no fundo do ecrã, não prima Enter. Em vez disso, avance na página para seleccionar as restantes etiquetas.

- 6. É apresentada uma lista de possíveis nomes de etiqueta. Para seleccionar um nome de etiqueta (no ecrã) que corresponda à etiqueta do servidor origem, escreva 1 na coluna Opt (Opção)em relação a cada localização que pretende alterar e prima Enter. **Nota:** Caso não consiga localizar a etiqueta (no ecrã) que corresponde à etiqueta do servidor origem, contacte o técnico dos serviços de assistência.
- 7. Se optar por alterar mais do que uma etiqueta, surge o ecrã Change Description Label (Alterar Descrição de Etiqueta) na próxima etiqueta. Uma mensagem no fundo do ecrã indica se a alteração anterior foi bem sucedida.
- 8. Repita os três passos anteriores para todas as etiquetas que necessitam de ser alteradas.
- 9. Após alterar a última etiqueta, surge o ecrã Change Description Label Locations (Alterar Localizações de Etiquetas de Descrição) com as informações actualizadas. Uma mensagem no fundo do ecrã indica se a última anterior foi bem sucedida. Caso surja More... (Mais...) no fundo do ecrã, percorra em frente para ver mais informações.
- 10. Prima a tecla F17 no ecrã Change Description Label (ALterar Etiqueta de Descrição) para pedir uma impressão das novas informações dos registos do utilizador. **Nota:** A impressão encontrar-se-á na fila de saída predefinida da estação de trabalho do utilizador. O utilizador pode proceder mais tarde à impressão, quando activar os dispositivos da impressora e iniciar os transcritores para impressora.
- 11. Verifique se todas as etiquetas da impressão correspondem às etiquetas da coluna Label (Etiqueta) do servidor origem. Caso detecte erros, volte ao passo 5 (Consulte 11) e repita os passos. **Atenção:** Não troque placas com o fim de analisar problemas. Os números de série de placas e dispositivos estão ligados à configuração do servidor.

# <span id="page-18-0"></span>**Apêndice. Informações**

As informações que se seguem foram desenvolvidas para produtos e serviços disponibilizados nos E.U.A.

Este documento poderá conter referências ao Código Interno Licenciado (LIC). O Código Interno Licenciado (LIC) é Código-Máquina e está licenciado ao utilizador de acordo com as condições do IBM License Agreement for Machine Code (Acordo de Licenciamento da IBM para Código-Máquina).

Os produtos, os serviços ou as funções descritos neste local poderão não ser disponibilizados pela IBM noutros países. Consulte o seu representante IBM para obter informações sobre os produtos e serviços actualmente disponíveis na sua área. Quaisquer referências, nesta publicação, a programas, produtos ou serviços IBM, não significam que apenas esses programas, produtos ou serviços IBM possam ser utilizados. Qualquer outro produto, programa ou serviço, funcionalmente equivalente, poderá ser utilizado em substituição daqueles, desde que não infrinja nenhum dos direitos de propriedade intelectual da IBM ou quaisquer outros direitos da IBM passíveis de protecção legal. No entanto, é da inteira responsabilidade do utilizador avaliar e verificar o funcionamento de qualquer produto, programa ou serviço não IBM.

Nesta publicação, podem ser feitas referências a patentes ou a pedidos de patente pendentes. O facto de este documento lhe ser fornecido não lhe confere quaisquer direitos sobre essas patentes. Todos os pedidos de informação sobre licenças deverão ser endereçados ao:

IBM Director of Licensing IBM Corporation North Castle Drive Armonk, NY 10504-1785 U.S.A.

Para pedidos de licença relativos a informações de duplo byte (DBCS), contacte o IBM Intellectual Property Department do seu país ou envie pedidos por escrito para:

IBM World Trade Asia Corporation Licensing 2-31 Roppongi 3-chome, Minato-ku Tokyo 106-0032, Japan

**O parágrafo seguinte não se aplica ao Reino Unido nem a qualquer outro país onde as respectivas cláusulas sejam incompatíveis com a lei local:**A INTERNATIONAL BUSINESS MACHINES CORPORATION FACULTA ESTA PUBLICAÇÃO TAL COMO ESTÁ SEM GARANTIAS DE QUALQUER TIPO, EXPRESSAS OU IMPLÍCITAS, INCLUINDO A TÍTULO MERAMENTE EXEMPLIFICATIVO, AS GARANTIAS IMPLÍCITAS DE NÃO INFRACÇÃO, COMERCIALIZAÇÃO OU ADEQUAÇÃO A DETERMINADO FIM. Alguns estados não permitem a exclusão de garantias, quer explícitas quer implícitas, em determinadas transacções; esta declaração pode, portanto, não se aplicar ao seu caso.

É possível que estas informações contenham imprecisões técnicas ou erros de tipografia. A IBM permite-se fazer alterações periódicas às informações aqui contidas; essas alterações serão incluídas nas posteriores edições desta publicação. A IBM pode introduzir actualizações e/ou alterações ao(s) produto(s) e/ou programa(s) descrito(s) nesta publicação em qualquer altura sem aviso prévio.

Quaisquer referências, nesta publicação, a sítios da Web não IBM são fornecidas apenas para conveniência e não deverão nunca servir como aprovação desses sítios da Web. Os materiais existentes nesses sítios da Web não fazem parte dos materiais destinados a este produto IBM e a utilização desses sítios da Web será da exclusiva responsabilidade do utilizador.

A IBM pode utilizar ou distribuir qualquer informação que lhe seja fornecida, de qualquer forma que julgue apropriada, sem incorrer em qualquer obrigação para com o autor dessa informação.

Os titulares de licenças deste programa que pretendam obter informações sobre o mesmo de modo a permitir: (i) o intercâmbio de informações entre programas criados independentemente e outros programas (incluindo este) e (ii) a utilização mútua das informações trocadas, devem contactar:

IBM Corporation Software Interoperabiblity Coordinator, Department 49XA 3605 Highway 52 N Rochester, MN 55901 U.S.A.

Tais informações poderão estar disponíveis, sujeitas aos termos e às condições adequadas, incluindo, nalguns casos, o pagamento de uma taxa.

O programa licenciado descrito neste documento e todo o material licenciado disponível para o mesmo é fornecido pela IBM nos termos do IBM Customer Agreement, IBM International Program License Agreement, IBM Licence Agreement for Machine Code ou de qualquer acordo equivalente existente entre as partes.

Os dados de rendimento aqui contidos foram determinados num ambiente controlado. Assim sendo, os resultados obtidos noutros ambientes operativos podem variar significativamente. Algumas medições podem ter sido efectuadas em sistemas ao nível do desenvolvimento, pelo que não existem garantias de que estas medições sejam iguais nos sistemas normalmente disponíveis. Além disso, algumas medições podem ter sido calculadas por extrapolação. Os resultados reais podem variar. Os utilizadores deste documento devem verificar os dados aplicáveis ao ambiente específico com que trabalham.

A informação relativa a produtos não IBM foi obtida a partir dos fornecedores desses produtos, dos seus comunicados ou de outras fontes de divulgação ao público. A IBM não testou esses produtos e não pode confirmar a exactidão do rendimento, da compatibilidade ou de quaisquer outras afirmações relacionadas com produtos não IBM. Todas as questões sobre as capacidades dos produtos não IBM deverão ser endereçadas aos fornecedores desses produtos.

Todas as declarações relativas a projectos e intenções futuras da IBM estão sujeitas a alteração ou eliminação sem aviso prévio e representam meramente metas e objectivos.

Os preços da IBM apresentados são sugestões da própria IBM, actuais mas sujeitos a alterações sem aviso prévio. Os preços nos locais de venda poderão diferir.

Estas informações destinam-se somente a fins de planeamento. As presentes informações estão sujeitas a alterações antes de os produtos aqui mencionados serem disponibilizados.

Estas informações contêm exemplos de dados e relatórios utilizados em operações empresariais diárias. No intuito de as ilustrar o mais integralmente possível, os exemplos incluem nomes de pessoas, empresas, marcas e produtos. Todos estes nomes são fictícios, de modo que qualquer semelhança com nomes e moradas de empresas reais será mera coincidência.

SUJEITOS A QUAISQUER GARANTIAS ESTATUTÁRIAS QUE NÃO PODEM SER EXCLUÍDAS, A IBM, OS SEUS COLABORADORES E FORNECEDORES NÃO DÃO GARANTIAS DE QUALQUER TIPO, EXPRESSAS OU IMPLÍCITAS, INCLUINDO A TÍTULO MERAMENTE EXEMPLIFICATIVO, AS GARANTIAS IMPLÍCITAS DE NÃO-INFRACÇÃO, COMERCIALIZAÇÃO OU ADEQUAÇÃO A DETERMINADO FIM RELATIVAS AO PROGRAMA OU SUPORTE TÉCNICO, CASO ESTE EXISTA.

A IBM, SEUS COLABORADORES OU FORNECEDORES NÃO PODERÃO, EM QUALQUER CIRCUNSTÂNCIA, SER RESPONSABILIZADOS PELOS SEGUINTES DANOS, MESMO MEDIANTE NOTIFICAÇÃO DA POSSIBILIDADE DE TAL DANO:

1. PERDA OU DANIFICAÇÃO DE DADOS;

- <span id="page-20-0"></span>2. DANOS ESPECIAIS, INCIDENTAIS OU INDIRECTOS, BEM COMO DANOS COM IMPLICAÇÕES ECONÓMICAS; OU
- 3. PERDA DE LUCROS, NEGÓCIOS, RECEITAS, BOA VONTADE OU REDUÇÃO ANTECIPADA DE CUSTOS.

ALGUMAS JURISDIÇÕES NÃO PERMITEM A EXCLUSÃO OU LIMITAÇÃO DE DANOS INCIDENTAIS OU CONSEQUENTES. ASSIM SENDO, PARTE OU TODAS AS LIMITAÇÕES OU EXCLUSÕES SUPRAMENCIONADAS PODERÃO NÃO SE APLICAR AO UTILIZADOR DESTE PRODUTO.

Se consultar estas informações em formato electrónico, as fotografias e ilustrações a cores poderão não ser apresentadas.

Os desenhos e especificações aqui contidos não serão reproduzidos no todo ou em partes sem a permissão por escrito da IBM.

A IBM preparou esta publicação para o uso pelos representantes de assistência de hardware na manutenção e reparação das máquinas especificamente indicadas. A IBM não faz quaisquer representações que se englobem numa outra finalidade qualquer.

Os desenhos e especificações aqui contidos não serão reproduzidos no todo ou em partes sem a permissão por escrito da IBM.

A IBM preparou esta publicação para utilização por parte de pessoal cliente no funcionamento e planeamento de máquinas específicas indicadas. A IBM não faz quaisquer representações que se englobem numa outra finalidade qualquer.

### **Marcas Comerciais**

As marcas seguintes são marcas registadas da International Business Machines Corporation nos Estados Unidos e/ou noutros países:

AS/400 AS/400e e (logo) eServer e(logo)Server IBM iSeries xSeries Operating System/400 OS/400 400 POWER4 Redbooks

Microsoft, Windows, Windows NT e o logótipo do Windows são marcas comerciais da Microsoft Corporation nos Estados Unidos e/ou noutros países.

Java e todas as marcas comerciais baseadas em Java são marcas comerciais da Sun Microsystems, Inc., nos Estados Unidos e/ou noutros países.

Outros nomes de empresas, produtos e serviços podem ser marcas registadas ou marcas de serviços de terceiros.

# <span id="page-21-0"></span>**Reciclagem e inutilização do produto**

Esta unidade contém materiais como placas de circuitos, cabos, juntas de compatibilidade electromagnética e conectores com soldadura a chumbo e liga de cobre e berílio que exigem um manuseamento e inutilização especial. Antes de inutilizar esta unidade, estes materiais têm de ser removidos e reciclados ou eliminados segundo as regras locais. A IBM disponibiliza programas de recolha de produtos em vários países. As informações relativas às ofertas de reciclagem de produtos podem ser encontradas no sítio da Internet da IBM http://www.ibm.com/ibm/environment/products/prp.shtml.

A IBM incentiva os proprietários de equipamento de tecnologias de informação (TI) a reciclar de forma responsável o seu equipamento quando o mesmo deixa de ser necessário. A IBM disponibiliza uma variedade de programas e serviços para auxiliar os proprietários na reciclagem dos seus produtos de TI. As informações relativas às ofertas de reciclagem de produtos podem ser encontradas no sítio da Internet da IBM http://www.ibm.com/ibm/environment/products/prp.shtml.

### **Programa de Recolha de Placas de Coprocessador Criptográfico da IBM**

Esta máquina poderá conter um dispositivo opcional, a placa de coprocessador criptográfico, que inclui um material poliuretano que contém mercúrio. Siga as regras locais para inutilizar esta placa. A IBM estabeleceu um programa de recolha de determinadas Placas de Coprocessador Criptográfico da IBM. Podem ser encontradas mais informações em:

<http://www.ibm.com/ibm/environment/products/prp.shtml>

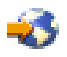

# **Avisos de Emissão Electrónica**

## **Declaração da Federal Communications Commission (FCC)**

**Nota:** Este equipamento foi testado e considerado como estando em conformidade com os limites para dispositivos digitais da Classe A, de acordo com a Parte 15 das Regras da FCC. Estes limites foram concebidos para proporcionar uma protecção razoável contra a interferência nociva quando o equipamento funciona num ambiente comercial. Este equipamento gera, utiliza e pode emitir energia de frequência de rádio e, se não for instalado e utilizado de acordo com o manual de instruções, pode causar interferência nociva em comunicações de rádio. É provável que a utilização deste equipamento numa área residencial cause interferência nociva. Nesse caso, compete ao utilizador corrigir a interferência.

Têm de ser utilizados cabos e conectores com ligação à terra devidamente blindados, de modo a respeitar os limites de emissão indicados pela FCC. A IBM não se responsabiliza por qualquer interferência na rádio ou televisão provocada por cabos e conectores que não os recomendados, ou por alterações ou modificações não autorizadas a este equipamento. As alterações ou modificações não autorizadas podem anular a permissão do utilizador para utilizar o equipamento.

Este dispositivo está em conformidade com a Parte 15 das regras da FCC. O funcionamento está sujeito às duas seguintes condições: (1) este dispositivo não pode causar interferência nociva (2) este dispositivo tem de aceitar qualquer interferência recebida, incluindo interferência que possa causar um funcionamento indesejado.

Entidade responsável: International Business Machines Corporation New Orchard Road Armonk, NY 10504

Telefone: 1-919-543-2193

#### <span id="page-22-0"></span>**Industry Canada Compliance Statement**

This Class A digital apparatus meets the requirements of the Canadian Interference-Causing Equipment Regulations.

#### **Avis de conformité à la réglementation d'Industrie Canada**

Cet appareil numérique de la classe A respecte toutes les exigences du Règlement sur le matériel brouilleur du Canada.

#### **Certificado de Conformidade na Comunidade Europeia**

Este produto está em conformidade com os requisitos de protecção da Directiva Comunitária 89/336/EEC sobre a uniformização das leis dos Estados Membros sobre compatibilidade eletromagnética. A IBM não se responsabiliza pelo não cumprimento dos requisitos de protecção resultantes de uma modificação não recomendada do produto, incluindo a instalação de placas de opção não IBM.

#### **Australia and New Zealand Class A Statement**

**Attention:** This is a Class A product. In a domestic environment this product may cause radio interference in which case the user may be required to take adequate measures.

### **Termos e condições para descarregamento e impressão de publicações**

As permissões de utilização das informações seleccionadas para descarregamento são concedidas sujeitas aos seguintes termos e condições e a respectiva indicação de aceitação por parte do utilizador.

**Utilização Pessoal:** As permissões de utilização das informações seleccionadas para descarregamento são concedidas sujeitas aos seguintes termos e condições e a respectiva indicação de aceitação por parte do utilizador. Pode reproduzir estas informações para uso pessoal e não comercial, desde que mantenha todas as informações de propriedade. Não pode executar qualquer trabalho derivado destas informações, nem reproduzir, distribuir ou apresentar estas informações ou qualquer parte das mesmas fora das instalações da sua empresa, sem o expresso consentimento do fabricante.

**Utilização Comercial:** Pode reproduzir, distribuir e apresentar estas informações exclusivamente no âmbito da sua empresa, desde que preserve todas as informações de propriedade. Pode reproduzir, distribuir e apresentar estas informações exclusivamente no âmbito da sua empresa, desde que preserve todas as informações de propriedade.

À excepção das concessões expressas nesta permissão, não são concedidos outros direitos, permissões ou licenças, quer explícitos, quer implícitos, relativos às informações ou quaisquer dados, software ou outra propriedade intelectual contidos nesta publicação.

À excepção das concessões expressas nesta permissão, não são concedidos outros direitos, permissões ou licenças, quer explícitos, quer implícitos, relativos às informações ou quaisquer dados, software ou outra propriedade intelectual contidos nesta publicação.

Não pode descarregar, exportar ou reexportar estas informações, excepto quando em total conformidade com todas as leis e regulamentos aplicáveis, incluindo todas as leis e regulamentos de exportação em vigor nos Estados Unidos. O FABRICANTE NÃO GARANTE O CONTEÚDO DESTAS INFORMAÇÕES. AS INFORMAÇÕES SÃO FORNECIDAS ?TAL COMO ESTÃO? E SEM GARANTIAS DE QUALQUER ESPÉCIE, QUER EXPLÍCITAS, QUER IMPLÍCITAS, INCLUINDO, MAS NÃO SE LIMITANDO ÀS GARANTIAS IMPLÍCITAS DE COMERCIALIZAÇÃO, NÃO INFRACÇÃO E ADEQUAÇÃO A UM DETERMINADO FIM.

Todo o material está protegido por direitos de autor da IBM Corporation.

Ao descarregar ou imprimir informações a partir deste sítio, o utilizador indica que concorda com estes termos e condições.

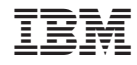

Impresso em Portugal